# Mac Keyboard Shortcuts for Screen Capture

#### **Entire Screen**

**Command-Shift-3** - captures entire screen and puts i t into a file on your desktop

**Command-Control-Shift-3** - captures entire screen to clipboard (so you can paste it)

### Portion of the Screen

**Command-Shift-4** - changes cursor and lets you drag across a rectangle and puts it into a file on your desktop

**Command-Control-Shift-4** - changes cursor and lets you drag across a rectangle and then copies it to the clipboard so you can paste it

# Specific application window

Command-Shift-4 then tap on the Spacebar and then click the mouse - captures a window and puts it into a file on the desktop

Command-Control-Shift-4 then tap on the Spacebar and then click the mouse- captures a window and copies it to the clipboard

# All the Options

**Command-Shift-5** - gives you all the options. The screen is dimmed and there is a panel at the buttom of the screen that lets you capture the whole screen, any window or a rectangle that you specify:

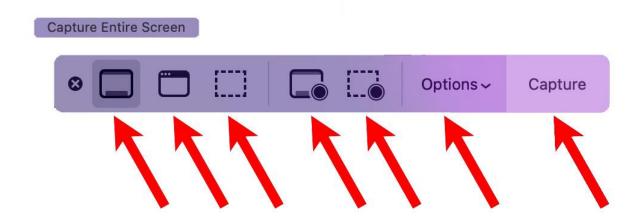

The first three buttons determine if you are capturing the whole screen, a window or a rectangular area.

The next two buttons let you record a video of the whole screen or a rectangle.

There are many great options when you press the Options button:

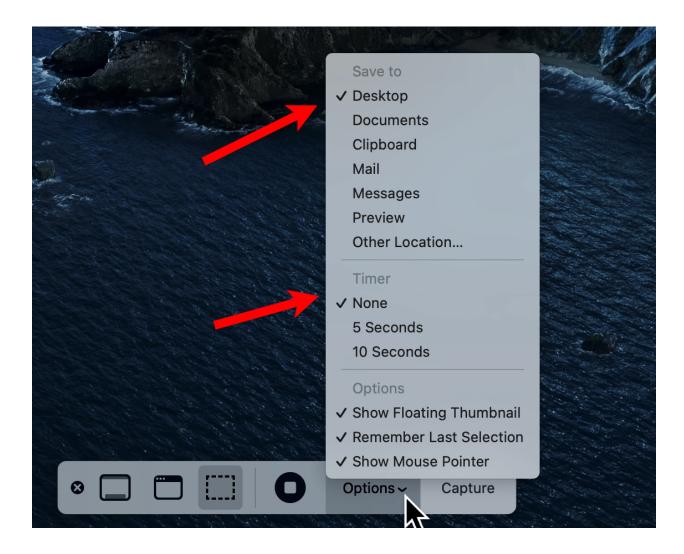

The top section of options lets you:

- Save a file to the Desktop
- Save a file to the Documents folder
- Save the image to the Clipboard
- Create a mail message with the image
- Send the image via Messages
- Open the image in Preview
- Save the file to a new location (other than Documents or Desktop)

The next section lets you set a timer if you wish for 5 or 10 seconds before the picture is taken.

You start the screen capture by either clicking on the Capture button or hitting the Return key on the keyboard.

The Command-Shift-5 approach is easier to use than the other keyboard shortcuts and provides lots of useful options, e.g. picking up a rectangle off your screen and mailing it without having to save it as a file.

This video is a good overview of how to use these features:

https://www.youtube.com/watch?v=s69JsCU3Jm0